# **NZ Quick Start Guide**

**Please follow these instructions to set up your New Broadband connection!**

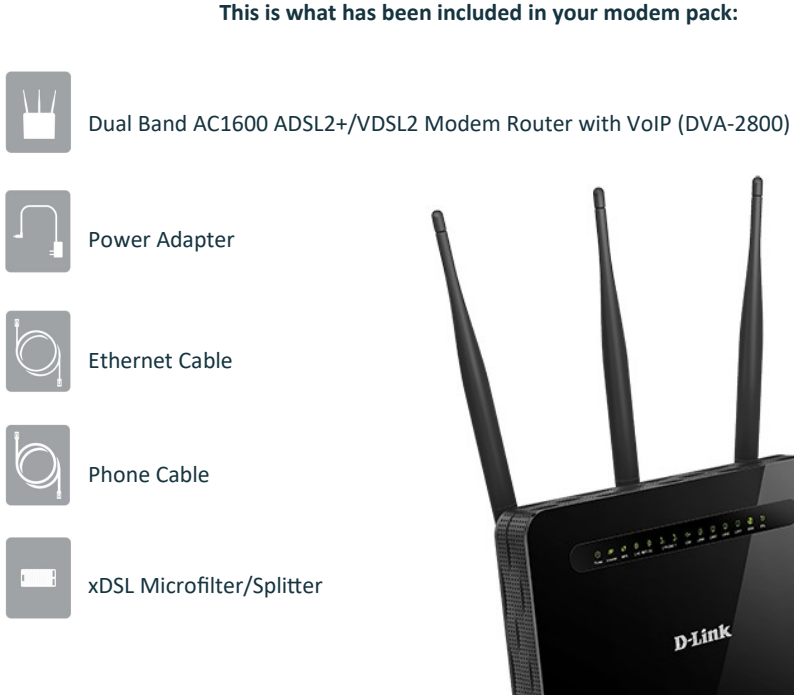

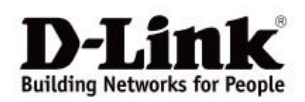

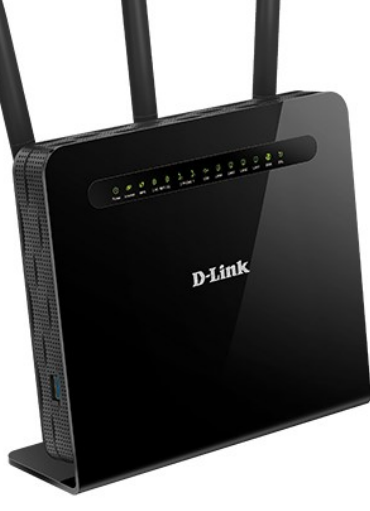

### **Depending on your broadband connection (ADSL, VDSL or Fibre) please follow the steps below:**

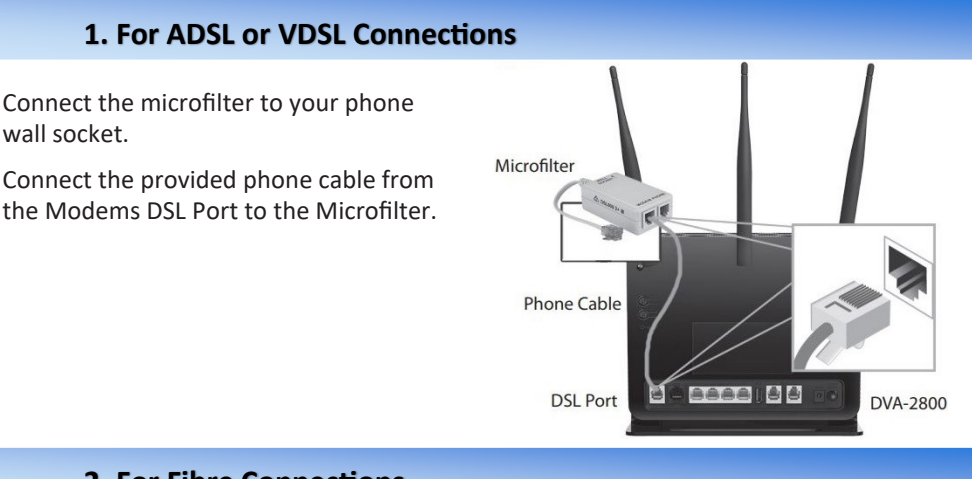

## **2. For Fibre Connections**

Connect the yellow ethernet cable from the red WAN Port of your modem router to either the LAN1 or GE1 Port of your ONT. Your ONT will be located on your wall. (See below for details) .

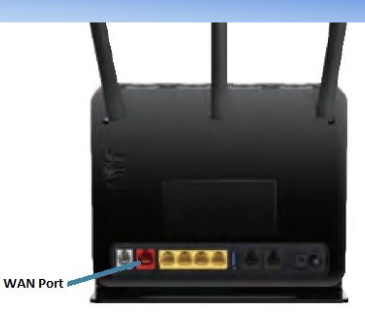

#### **Your Optical Network Terminal (ONT)**

If you have a fibre network connection installed, there will be an ONT attached to an inside wall of your house. These are the under side views of the two most common types of ONT.

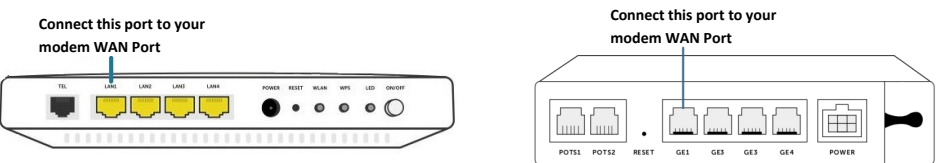

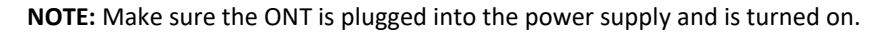

## **3. Connecting to the Power**

Plug the power adapter into your modem then connect to your nearest wall power point. Turn on the modem and make sure the Power LED is on. (Refer to section 7- Know Your Modem—LED Lights)

## **4. Check if your Modem is working**

#### **DO NOT run the 'Setup Wizard' if logging into the modem. It is ready for NZ connections.**

**For ADSL and VDSL connections**, the Power, Internet and DSL LED lights should be green. (Refer to section 7- Know Your Modem—LED Lights)

**For Fibre connections**, the Power, Internet and WAN LED lights should be green.

**Note:** The Power light will come on first, then the DSL or WAN light will flash until connected. The Internet will connect and the light will turn green last. This process may take a minute or two.

### **5. Connecting your devices**

Once you have connected your modem router, and the correct LED lights are displaying, you will need to connect your Internet devices to your broadband connection. EG: Your mobile phone, laptop or PC.

#### **Connecting Wired Devices (Eg. Computer) (Preferable connection method)**

- 1. If you have a device such as a computer that needs a wired connection to your modem, you will need to use either your existing ethernet cable or the one provided in your pack.
- 2. Connect the ethernet cable from your computer to any of the 4 yellow LAN Ports on your modem router.
- 3. For further assistance setting up your Internet connection, please consult the user guide of your device.

#### **Connecting Wireless Devices (Wi-Fi)**

- 1. To set up your wireless Internet devices you will need the username name and password, which is located on the back of your modem router.
- 2. Using your smart phone, laptop or other wireless Internet device, click the wireless symbol and connect to the network name that matches the one on the back of your modem. If you have not changed this, the network names will be D-Link DVA-2800 and D-Link DVA-2800 5GHz.
- 3. Connect manually to each network and use the same password for both network names. Once both networks are saved on your device it should automatically choose

#### **Having problems with your set up?**

Please see the broadband FAQ Help section of our website - www.bryte.nz/support

## **6. Know Your Modem — Back Panel**

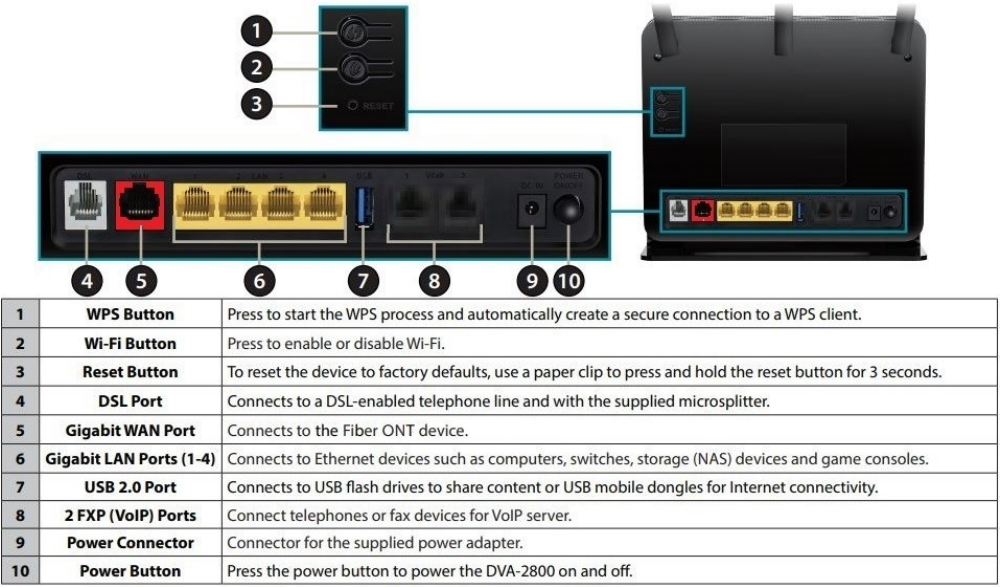

## **7. Know Your Modem — LED Lights**

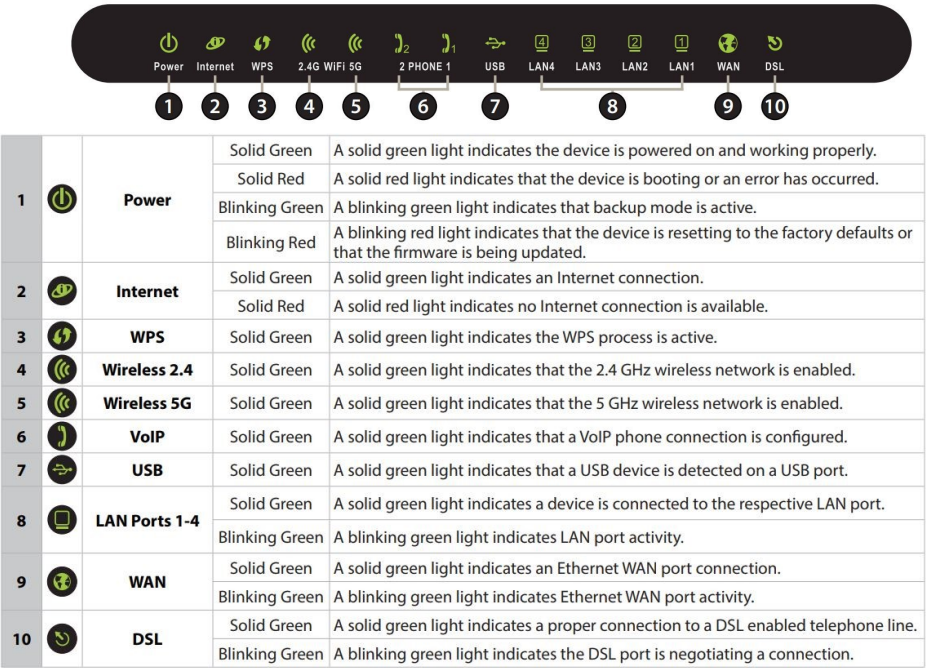